# <span id="page-0-4"></span>**Firmware v2.2.1.14 for Symmetra PX 250 and Symmetra PX 500 Series Release Notes**

## **Table of Contents**

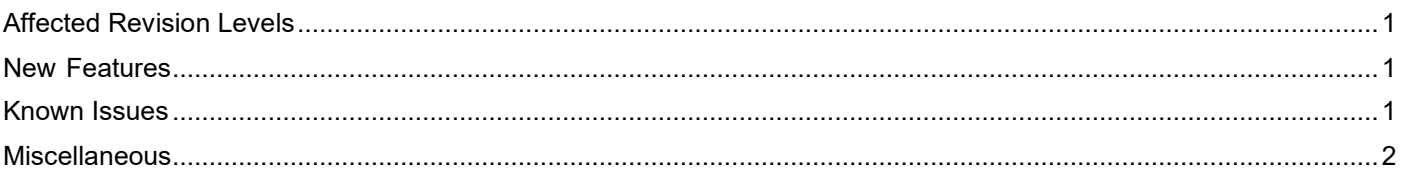

The Symmetra PX 250 and 500 application firmware v2.2.1.14 release notes apply to the following NMC cards:

## • **AP9643 UPS Network Management Card 3**

# <span id="page-0-0"></span>**Affected Revision Levels**

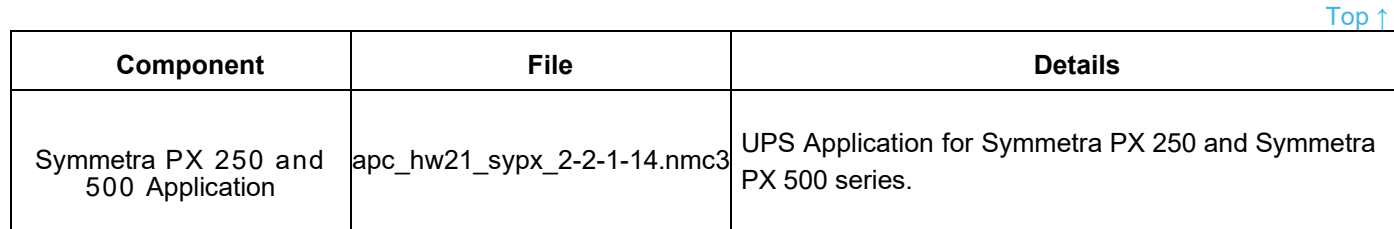

For details on upgrading the UPS Network Management Card 3 (NMC 3) firmware, see the **User [Guide](https://www.apc.com/us/en/download/document/SPD_CCON-AYCEFJ_EN)** on the APC website.

# <span id="page-0-1"></span>**New Features**

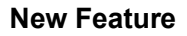

### **Hardware Compatibility Update**

The firmware has been updated to make the system compatible with the latest hardware variants and to enable installation of the firmware on systems with boot monitor version 1.4.0.2 or greater.

# <span id="page-0-2"></span>**Known Issues**

<span id="page-0-3"></span>No new Known Issues in this release.

[Top ↑](#page-0-4)

# **Miscellaneous**

#### **Recovering from a Lost Password**

See the User [Guide](https://www.apc.com/us/en/download/document/SPD_CCON-AYCEFJ_EN/) on the APC website for instructions on how to recover from a lost password.

#### **Event Support List**

To obtain the event names and event codes for all events supported by a currently connected APC device, first retrieve the config.ini file from the attached NMC. To use SCP to retrieve config.ini from a configured NMC:

- 1. Open a connection to the NMC, using its IP Address: scp <admin\_username>@<ip\_address>:config.ini <filename\_to\_be\_stored>
- 2. Log on using the Administrator user name and password

The file is written to the folder from which you launched SCP.

In the config.ini file, find the section heading [EventActionConfig]. In the list of events under that section heading, substitute 0x for the initial E in the code for any event to obtain the hexadecimal event code shown in the user interface and in the documentation. For example, the hexadecimal code for the code E0033 in the config.ini file (for the event "System: Configuration change") is 0x0033.

#### **PowerNet MIB Reference Guide**

**NOTE:** The MIB [Reference](https://www.apc.com/us/en/download/document/SPD_ASTE-6Z5QEY_EN) Guide on the APC website explains the structure of the MIB, types of OIDs, and the procedure for defining SNMP trap receivers. For information on specific OIDs, use a MIB browser to view their definitions and available values directly from the MIB itself. You can view the definitions of traps at the end of the MIB itself (the file powernet436.mib on the APC website, [www.apc.com\)](http://www.apc.com/).

#### **Hash Signatures**

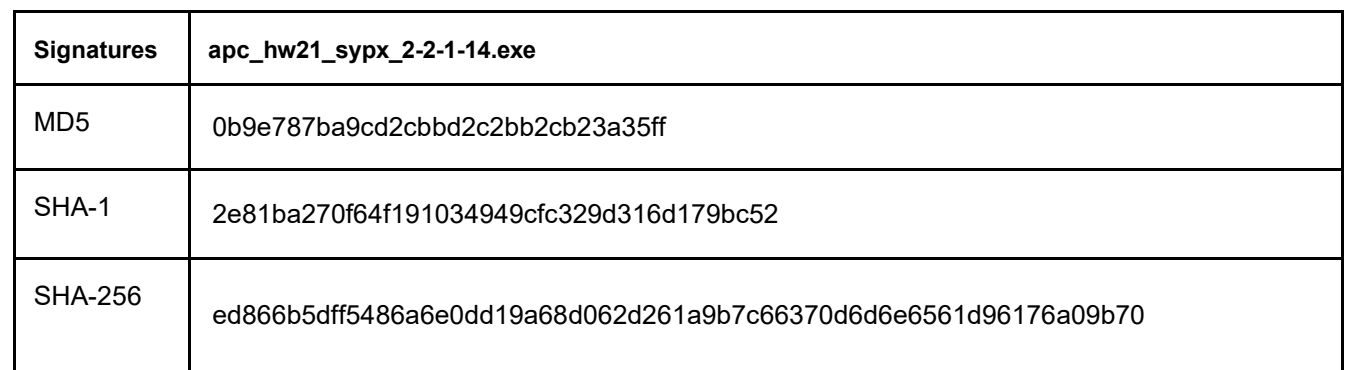

### Copyright © 2022 Schneider Electric. All rights reserved.

[https://www.apc.com](https://www.apc.com/)

990-91489A-001

05-2022